### Acceso al portal **MiTecPadres**

(Actividad del Padre de familia)

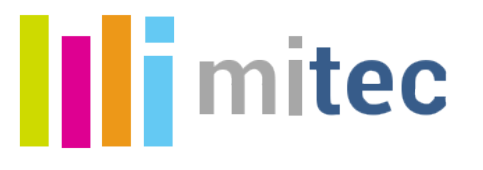

## Primer acceso a MiTecPadres

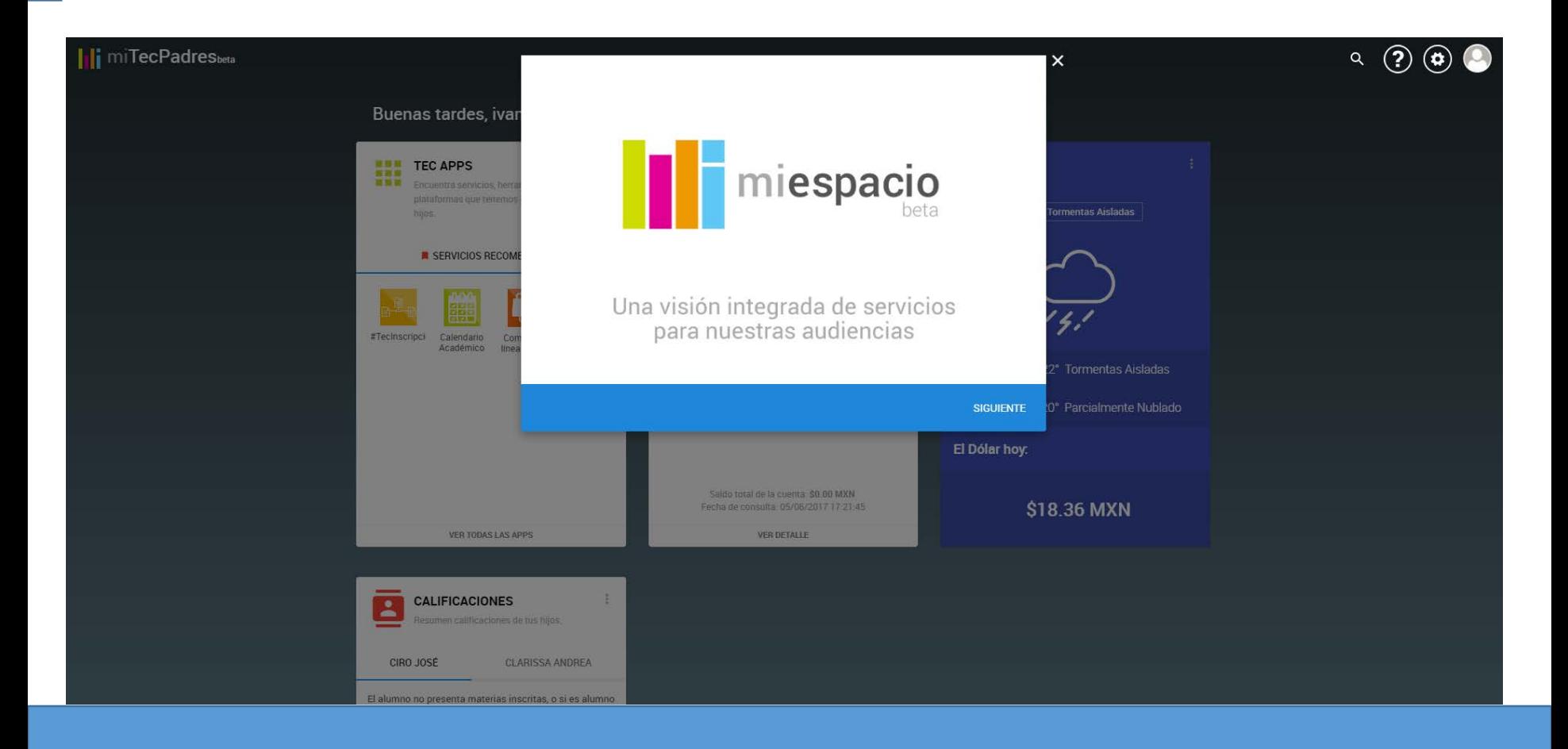

La primera vez que accedas a MiTecPadres se detonará automáticamente el tutorial del portal par mostrarte como utilizarlo

## Para ver nuevamente el tutorial

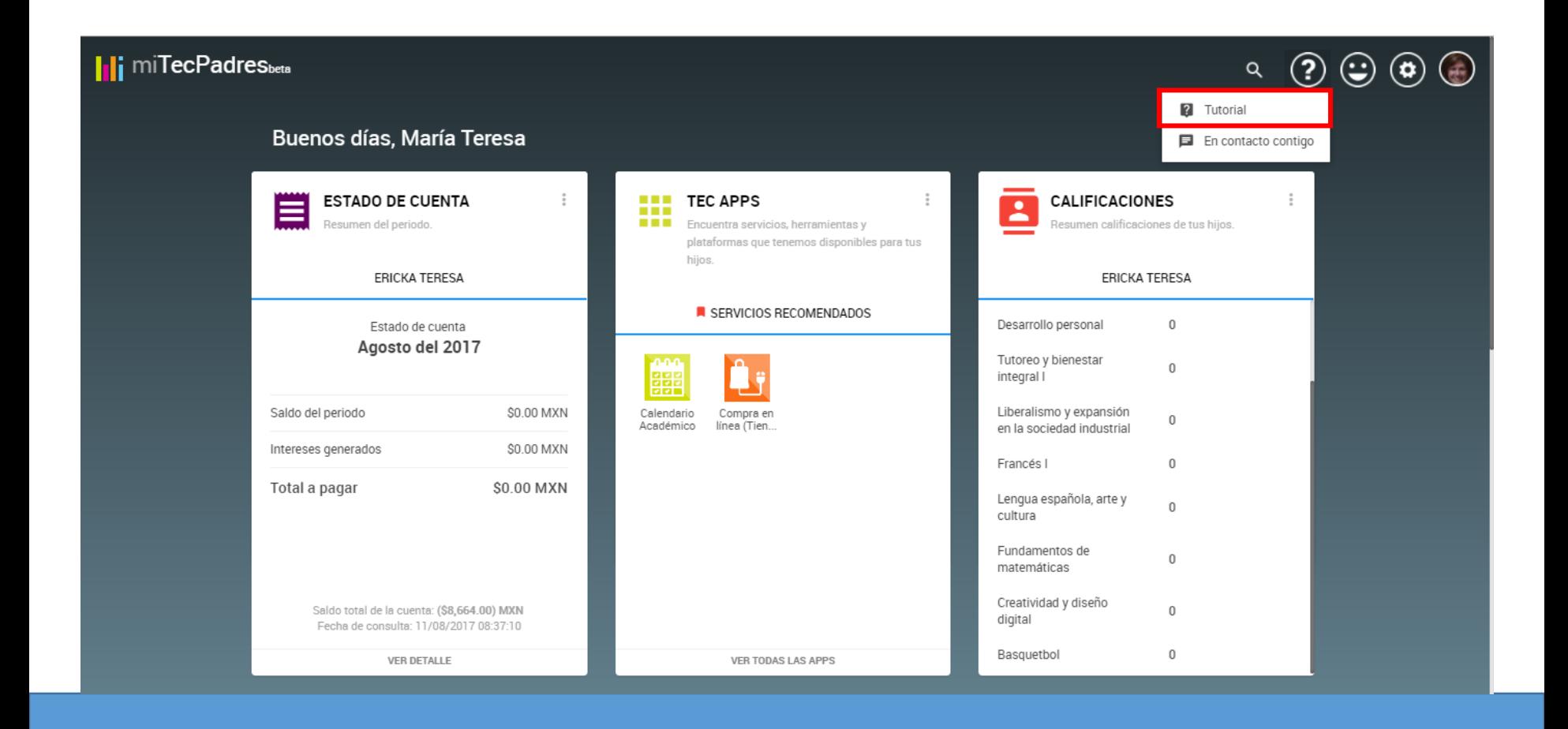

Haz clic en el icono **?** y selecciona la opción Tutorial

# Contenido de la página principal

#### **Ili** miTecPadres...

 $\circ$  (  $\circ$   $\circ$   $\circ$   $\circ$ 

#### Buenos días, María Teresa

Monterrey, NL | Parcialmente Nublado

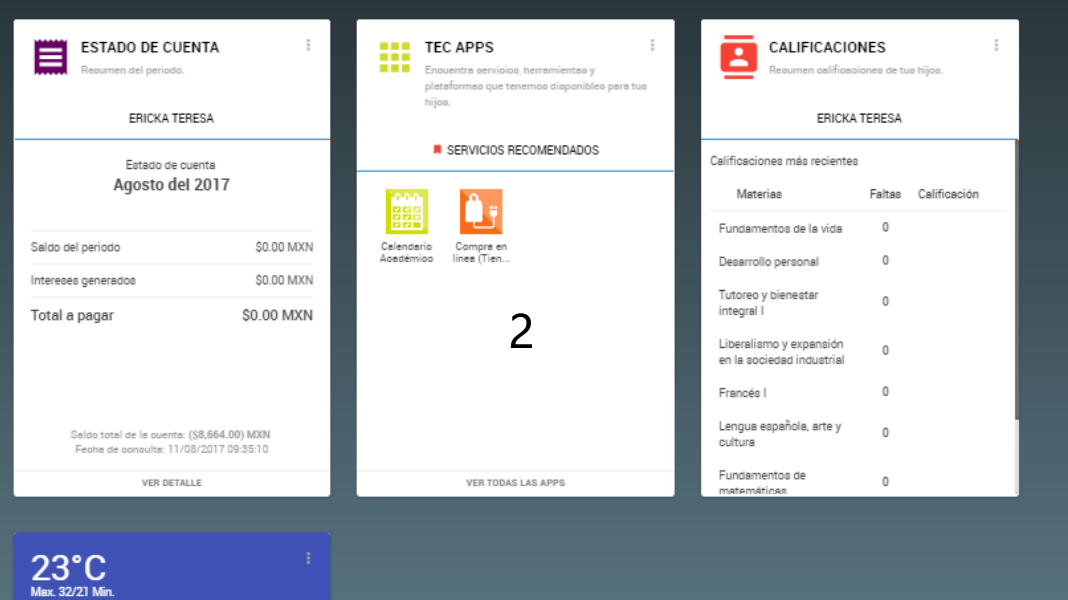

#### Tarjetas incluidas: Estado de cuenta, TEC APPS, CALIFICACIONES, El clima

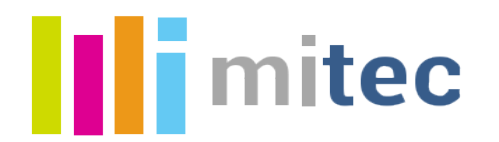

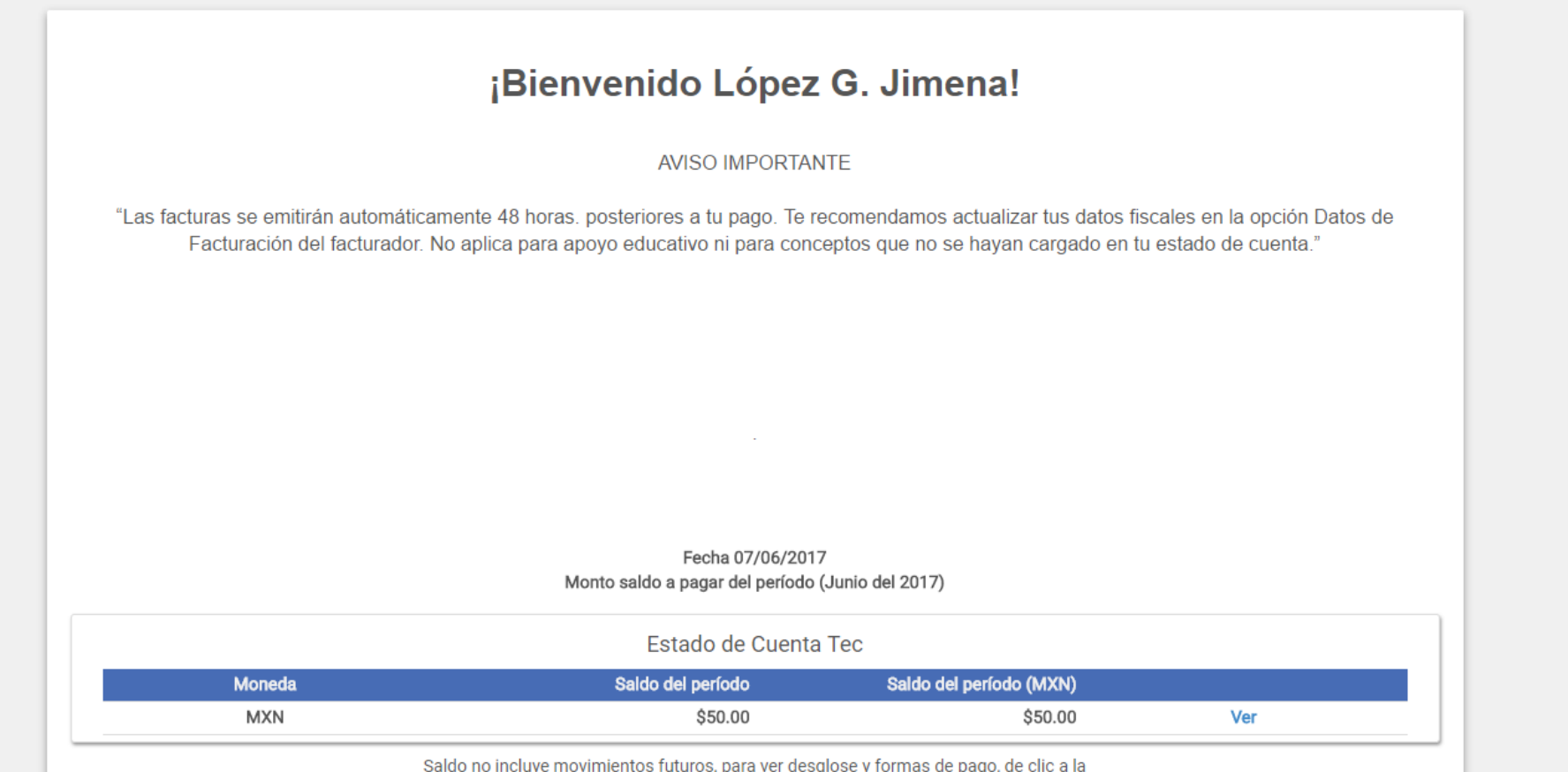

Acceso directo a los servicios más utilizados por el padres de familia como el estado de cuenta y las calificaciones y horarios de los hijos

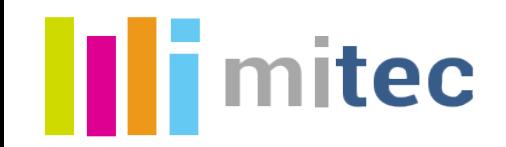

**Iii** miTecPadres<sub>beta</sub>

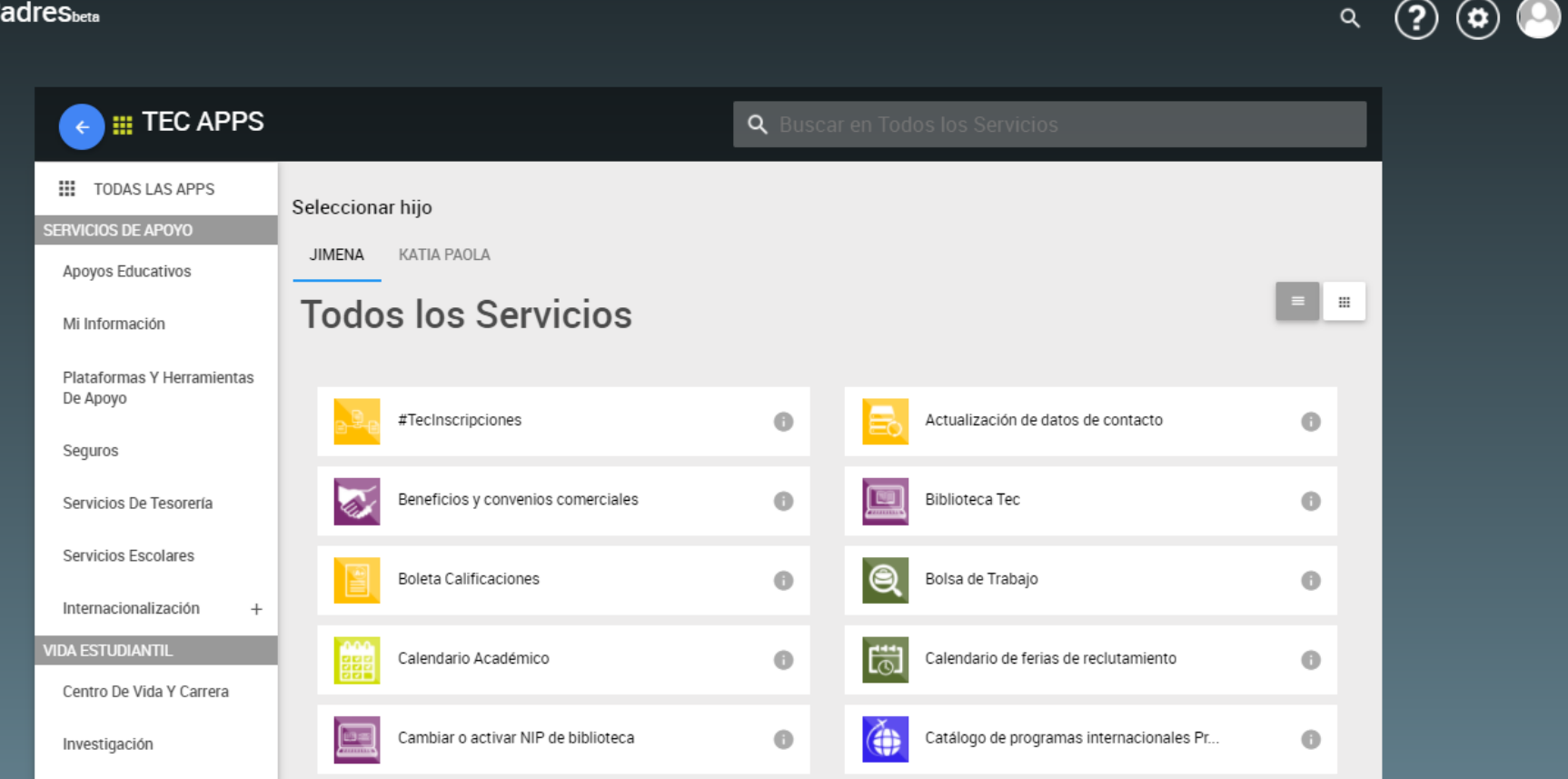

 $\alpha$ 

Acceso a todos los servicios de los hijos a través de la tarjeta TEC APPS